## SPACE TEAMS ACADEMY Hardware Test Guide

- 1. Navigate to:<https://www.geekbench.com/download/windows/>
	- GeekBench5 will automatically download upon clicking that link. If the download does not begin, follow the instructions on that webpage for manually starting the download!

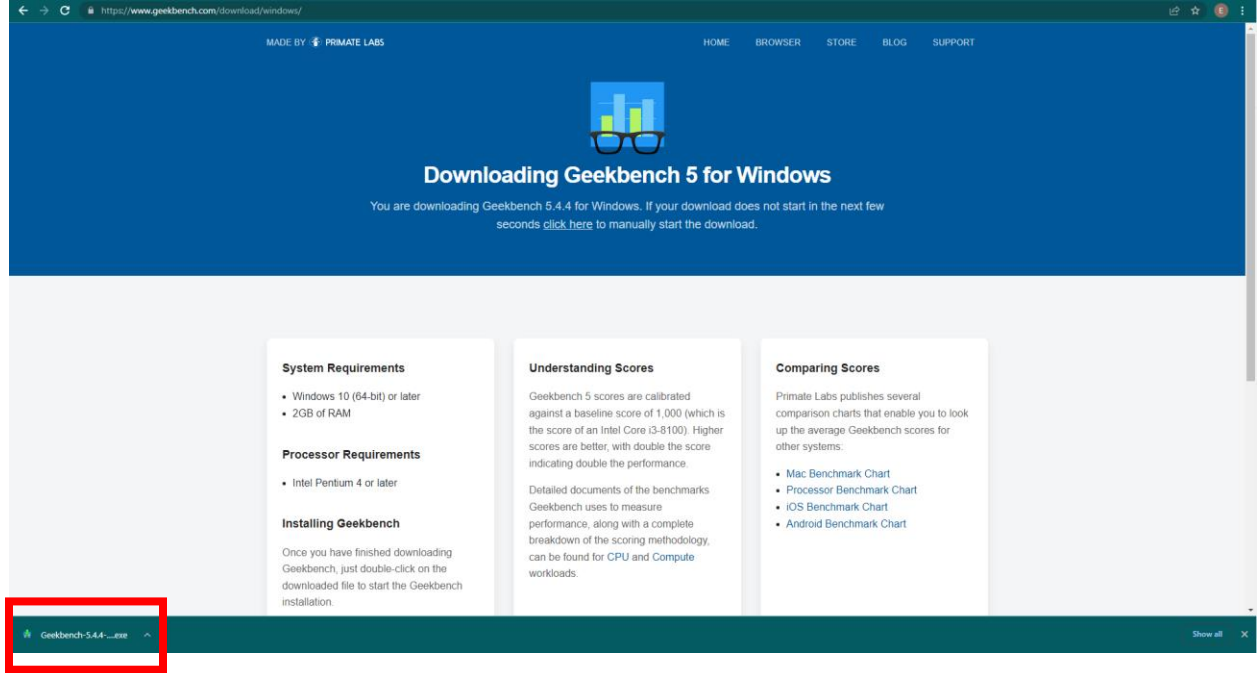

2. Click on or "Run" the executable once it has finished downloading.

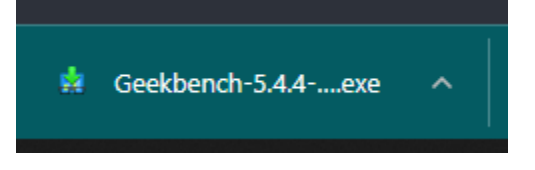

- 3. If you receive a pop-up, look for an option such as "Install Anyway".
	- You may be prompted to sign in with the computer's account credentials. This is likely the same login you use when signing into the PC after a restart.

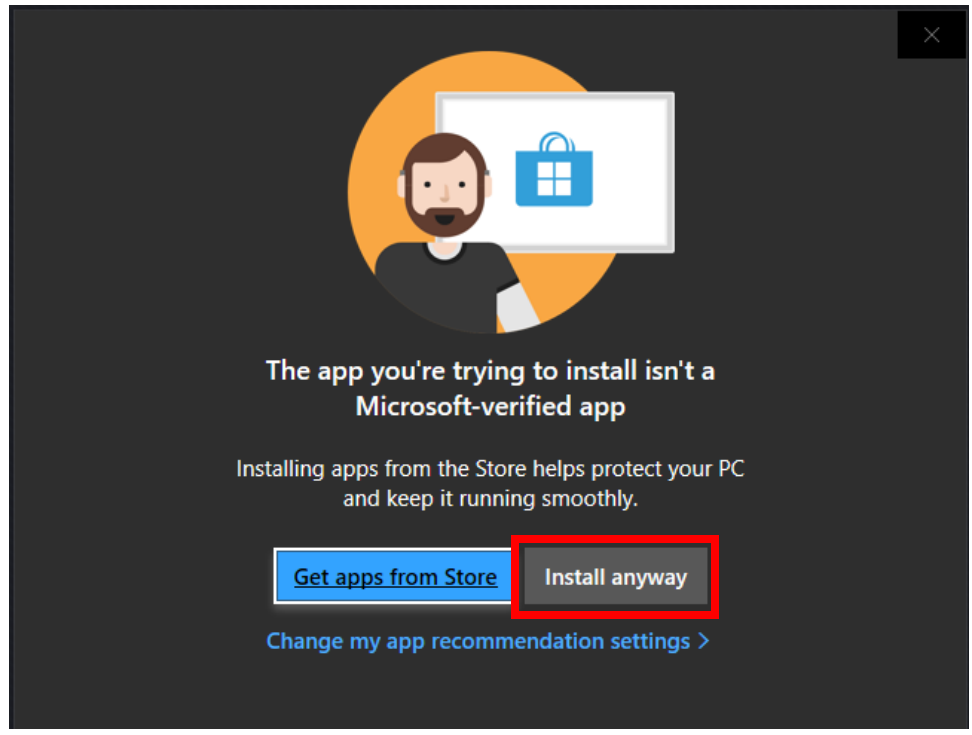

- 4. Click "Yes" on the User Account Control pop-up.
- 5. Click "Next" on the Geekbench 5 Setup.

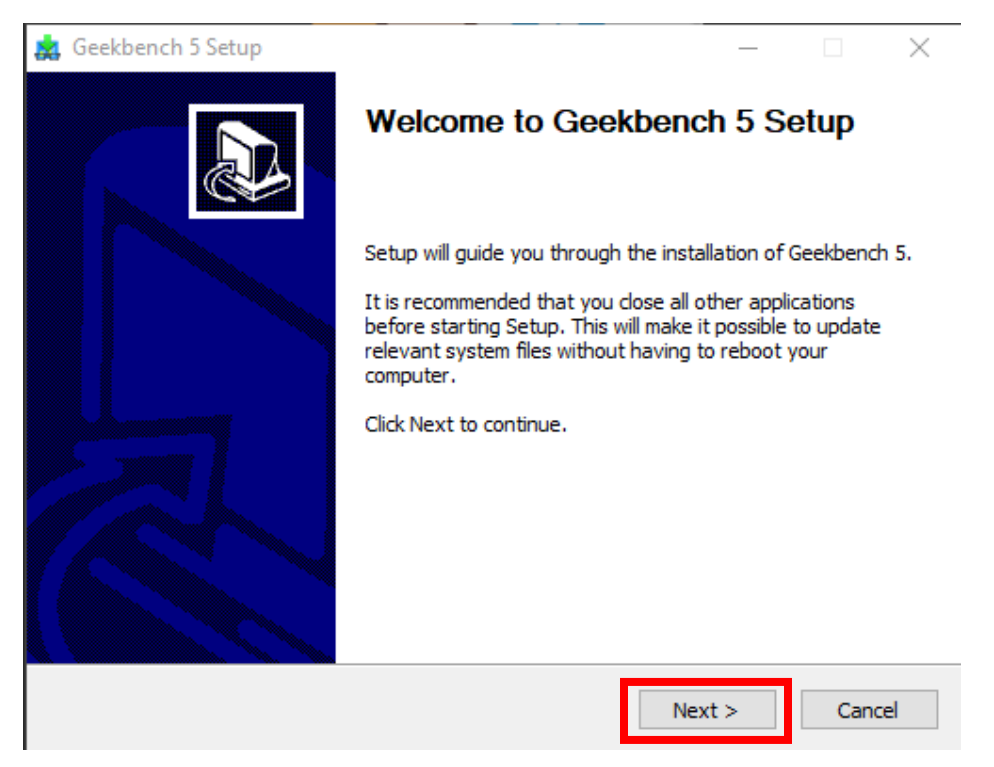

6. Read the License Agreement and hit "I Agree".

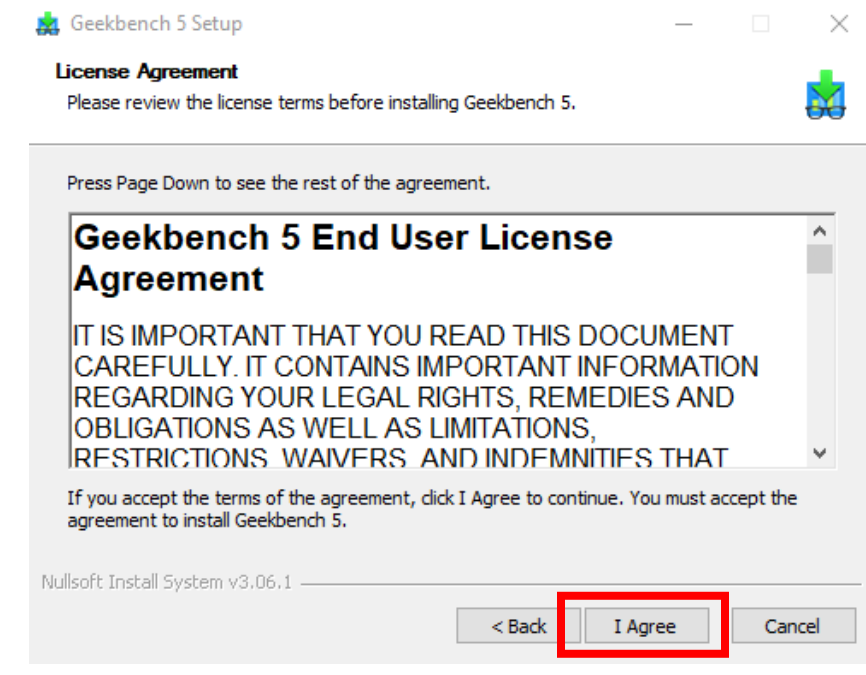

7. If you would like to change the installation location, hit "Browse". Otherwise, hit "Next".

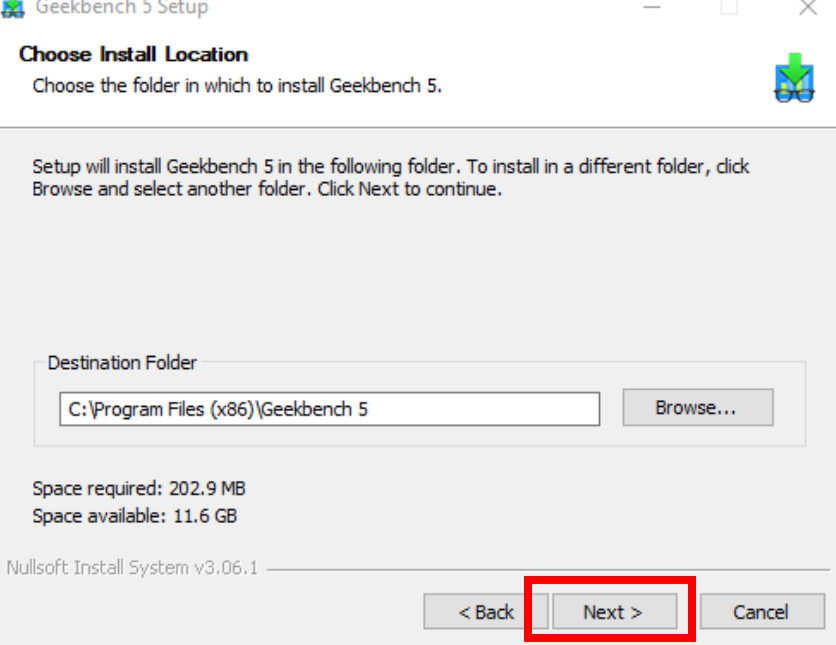

8. If you do not want a Start Menu Folder made, check the box for "Do not create shortcuts". Otherwise, hit "Install".

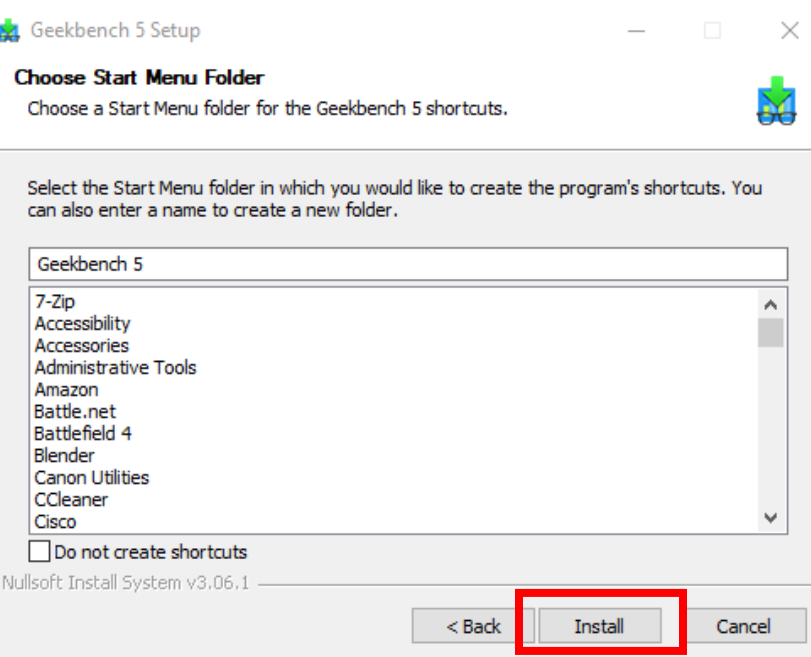

9. Make sure the checkbox is checked and hit "Finish".

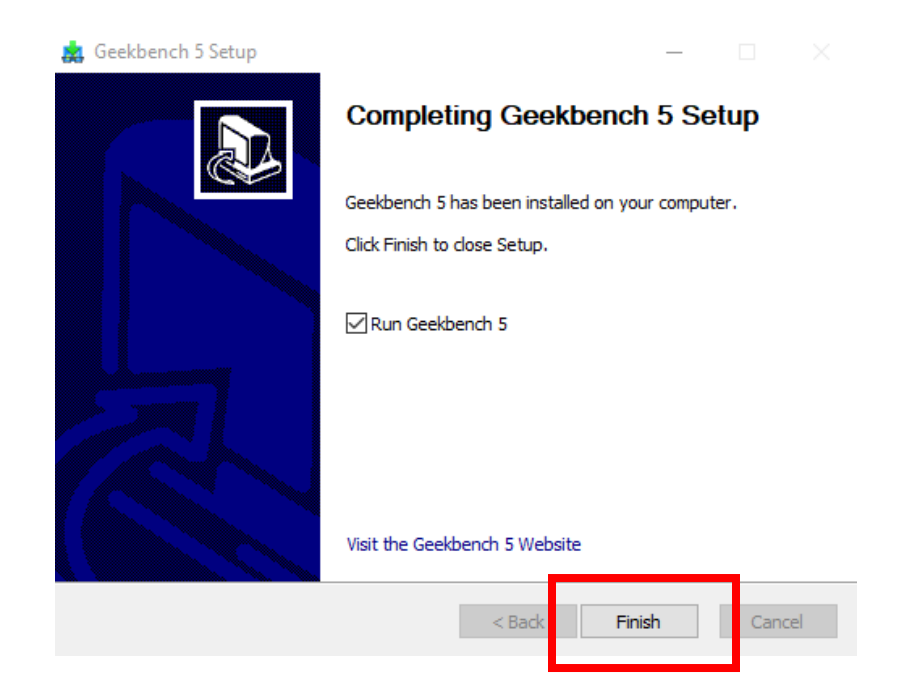

## 10. Hit "Later" on the Tryout Mode pop-up.

Geekbench 5 is in tryout mode.

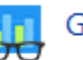

## Geekbench 5 is in tryout mode.

Geekbench 5 requires an active Internet connection when in tryout mode and automatically uploads benchmark results to the Geekbench Browser.

Buy a Geekbench 5 license from the Primate Labs Store to enable offline use and unlock other features.

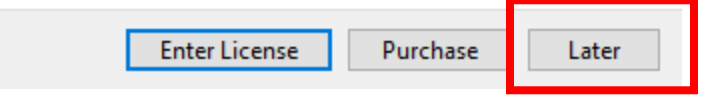

11. We will be running two total tests. First, click on "Run CPU Benchmark". You will see a "Benchmark Progress" bar while the test runs.

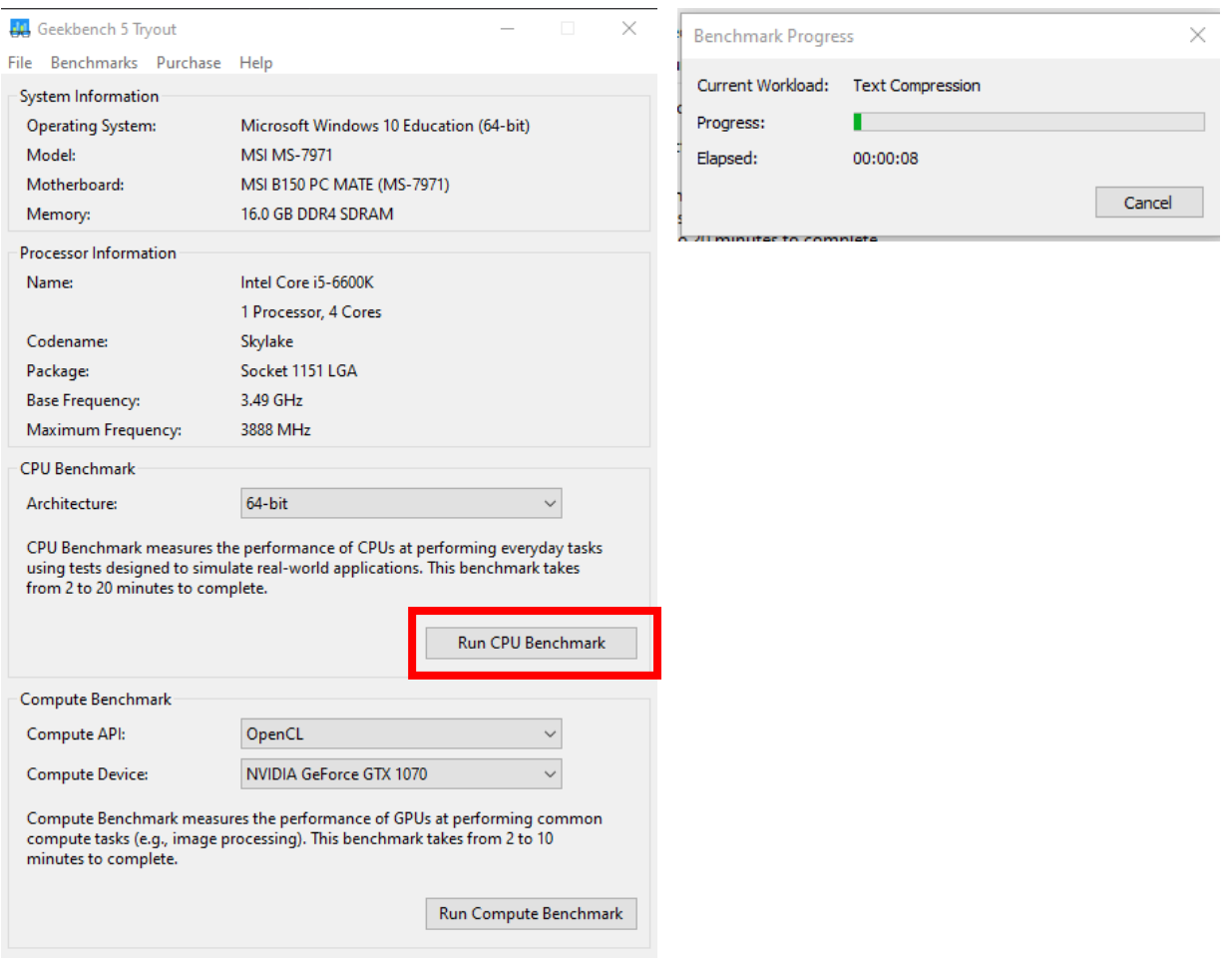

12. After the test is done, a webpage will open up with two CPU Geekbench 5 Test Scores, along with some other system information. Keep this window up and record your scores.

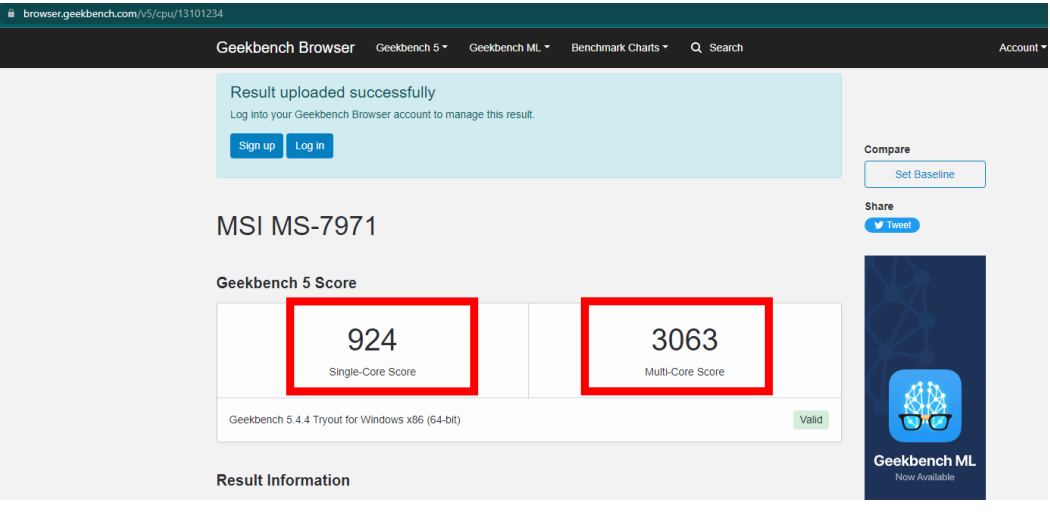

13. Next, open the Geekbench 5 window and click on "Run Compute Benchmark".

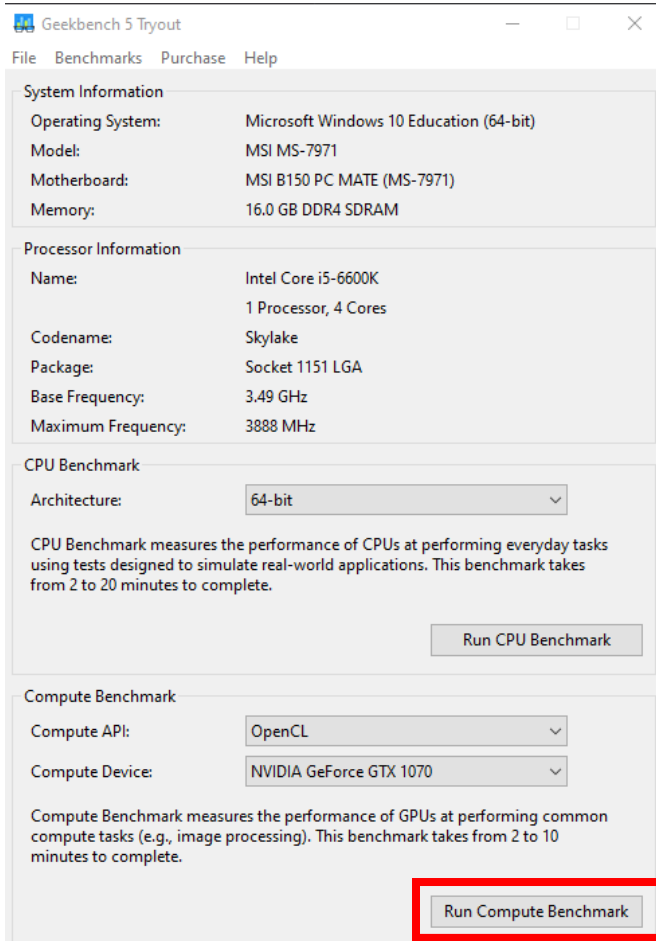

14. You will see a "Benchmark Progress" bar while the test runs. After the test is done, a webpage will open up with your Geekbench 5 Score, along with some other system information.

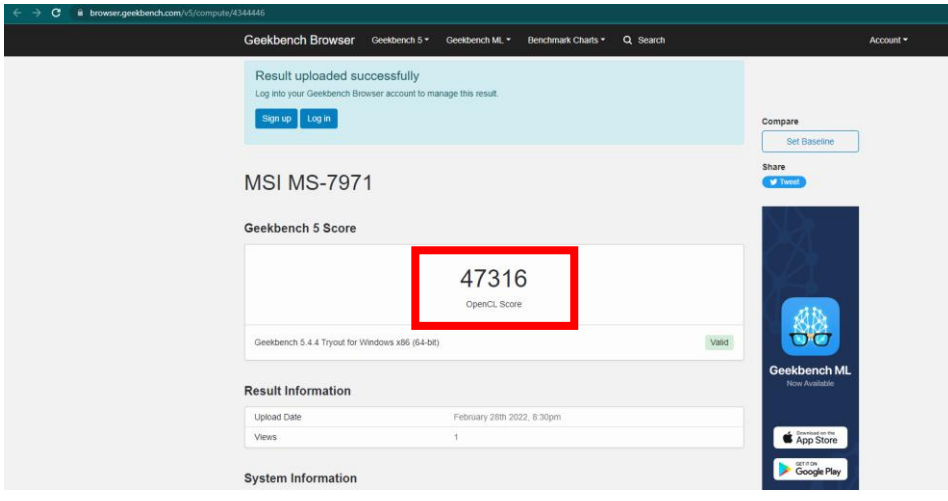

15. You now have both hardware test scores. To run SpaceCRAFT, scores need to be higher than:

SPACE TEAMS ACADEMY

- Min CPU score: 700 Single, 2500 Multi
- Min Compute score: 4500